## Overview of Performance Tools on Titan

Michael J. Brim, Ph.D.

Computer Science & Mathematics Division / National Center for Computational Sciences

Oak Ridge National Laboratory

Argonne Training Program on Extreme-Scale Computing

Monday, August 5, 2013

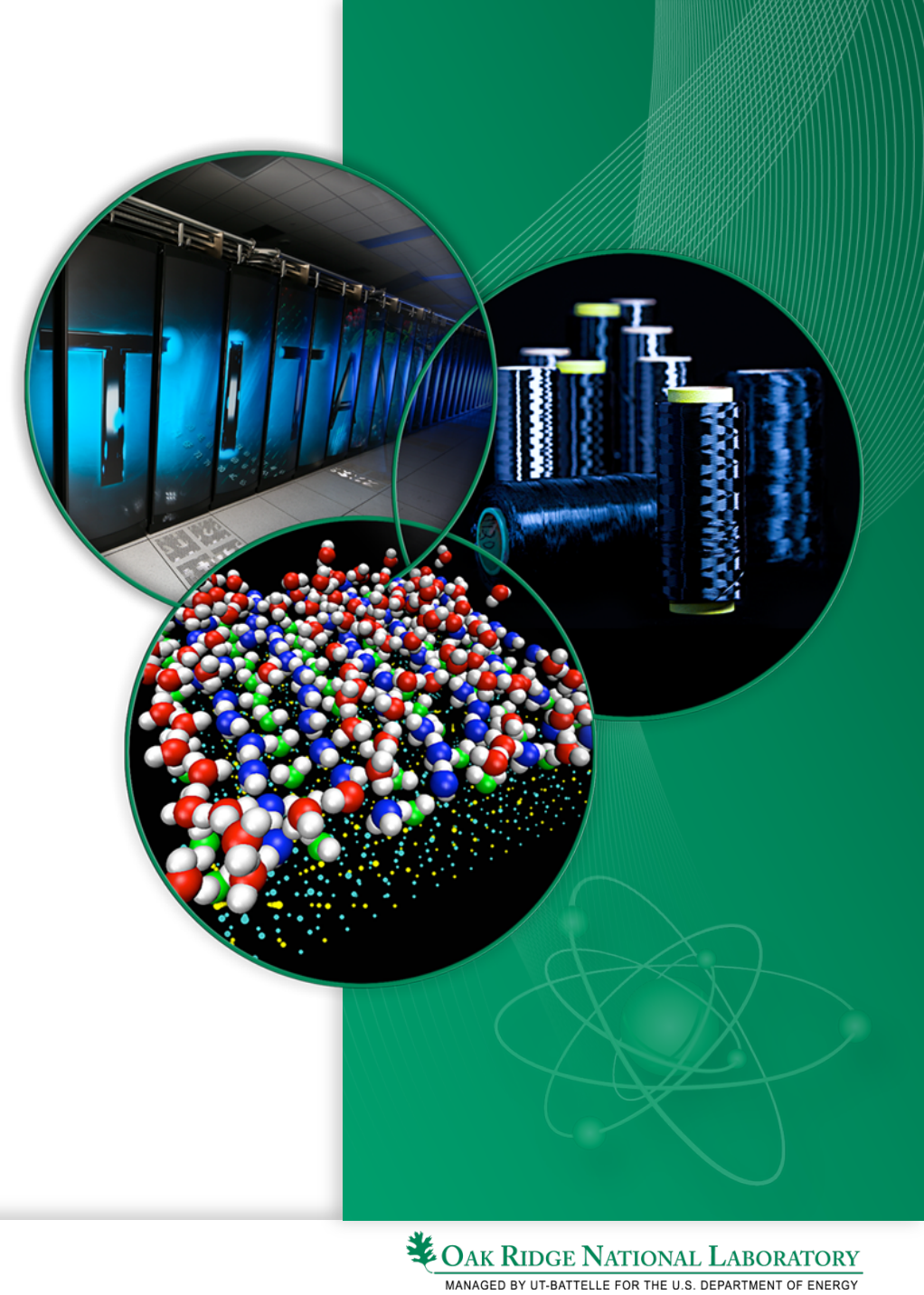

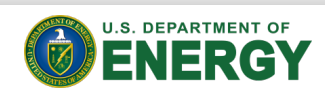

# Talk Agenda

- Introduction
	- quick review of Titan architecture & programming models
	- performance tool taxonomy
	- the art of performance analysis
- Performance tools available on Titan
- Tips for using performance tools on Titan
	- integrating performance tools into application build/run
	- managing performance data using Spider and HPSS
- Resources for additional information

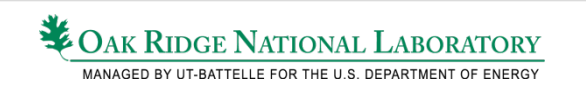

## Titan Architecture

- Cray XK7
	- 18,688+ compute nodes
		- 16-core AMD Opteron 6274 @ 2.2GHz
		- 32GB DDR3 RAM
		- NVIDIA Kepler K20 GPU: 14 SM with 6GB RAM
	- Gemini Interconnect: 3-D Torus
- Spider File System (Lustre)
	- user and project scratch space
	- only file system accessible to compute nodes
- High-Performance Storage System (HPSS)
	- long-term tape backup storage

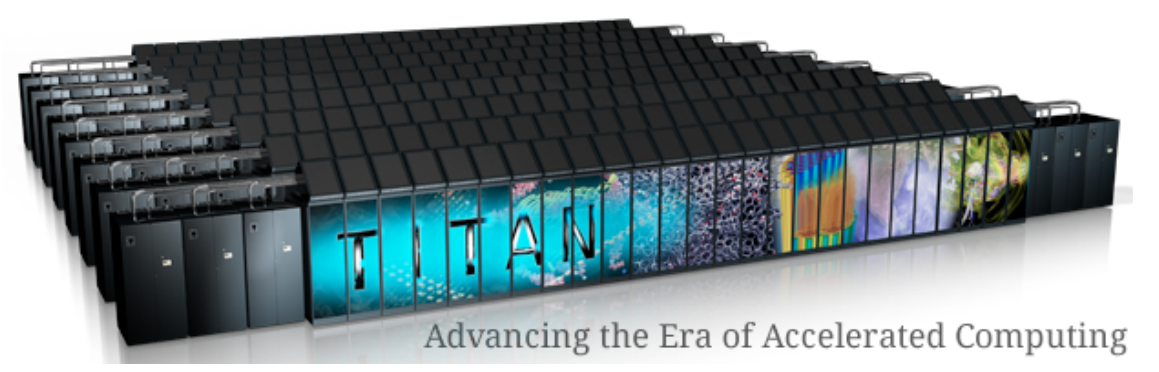

### http://www.olcf.ornl.gov/titan/

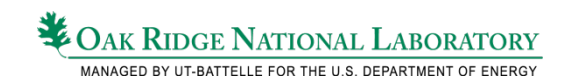

# Titan Programming Models

### **Types of Parallelism**

- Pure MPI
- Hybrid MPI + OpenMP
- Hybrid MPI + pthreads
- All of the above + GPU
	- use CUDA Proxy to enable multiple threads/processes access to GPU
		- export CRAY CUDA\_PROXY=1

## **GPU Programming**

- High-level directives
	- PGI Accelerator
	- OpenACC
		- community standard inspired by PGI **Accelerator**
	- OpenHMPP (CAPS Enterprises)
		- hybrid multicore parallel processing directives
- Low-level GPU programming
	- CUDA, OpenCL for C
	- PGI CUDA Fortran

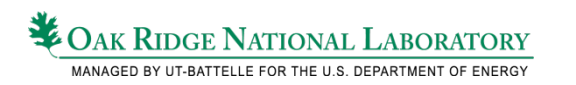

# Performance Tool Taxonomy

## • Source Code Static Analysis

– automatic analysis to identify optimization opportunities (e.g., data access or comm. patterns)

## • Runtime Profilers

- periodic sampling of application and/or hardware state
	- application function call stack, processor/GPU hardware counters
- statistical performance results
- low overhead given reasonable sampling period

## • Runtime Tracers

- record events or time/resources used by:
	- all functions
	- library interfaces (e.g., MPI, OpenMP, CUDA)
	- user-specified functions or code regions
- temporal + spatial performance results
- higher overhead than profiling

# The Art of Performance Analysis

- 1. Fix all known bugs!!
- 2. Generate Hypotheses: source code analysis
	- identify potential performance bottlenecks
		- e.g., compute, memory, disk, network, load imbalance
	- static analysis tools can sometimes help
- 3. Hypothesis Testing: profiling
	- shows high-level compute/communication behavior
	- guides focus for further inspection
- 4. Focused analysis: tracing
	- instrument hot-spots, detailed communication analysis
- 5. Use insight to optimize source. Rinse. Repeat

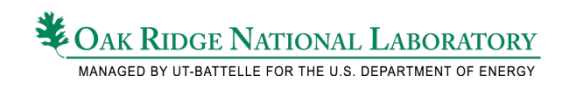

## Performance Tools on Titan

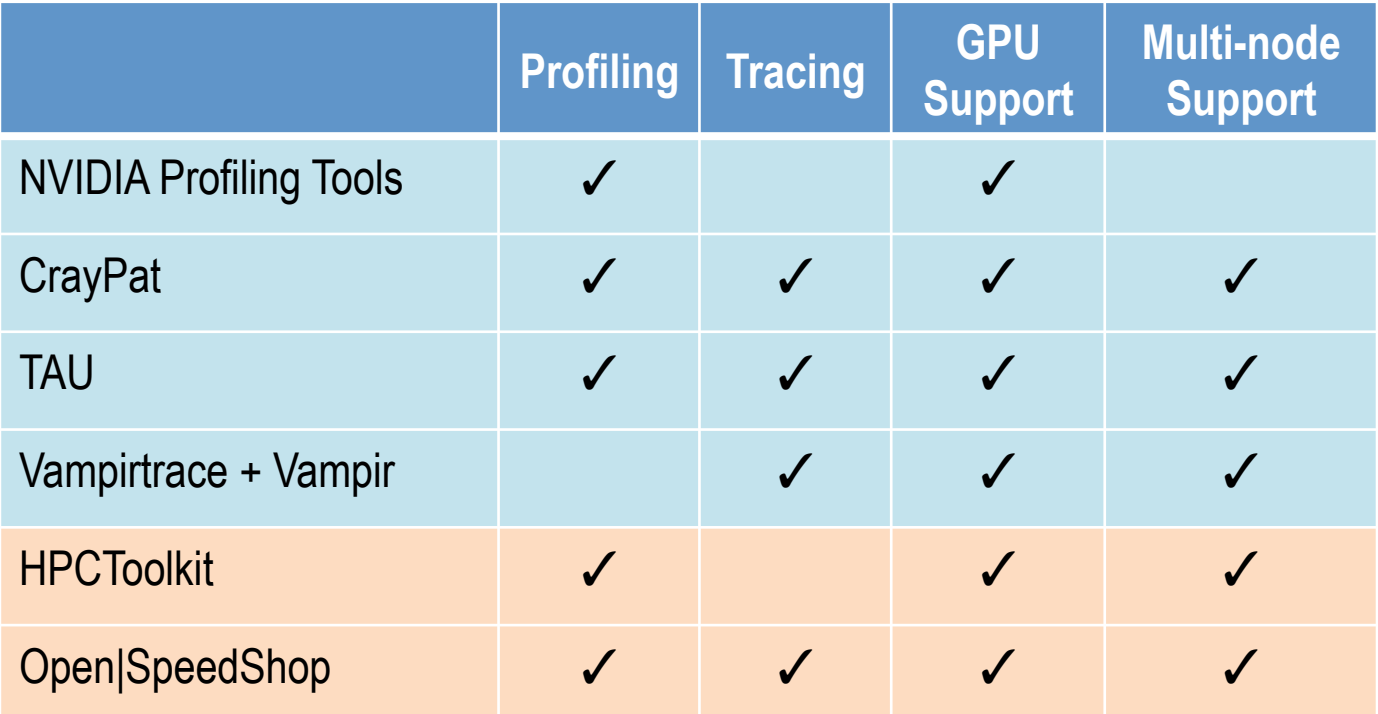

Currently Available **Available Soon** 

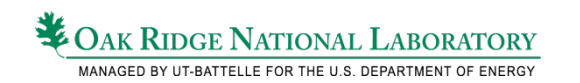

# NVIDIA Profiling Tools

### • Typical usage:

module load cudatoolkit

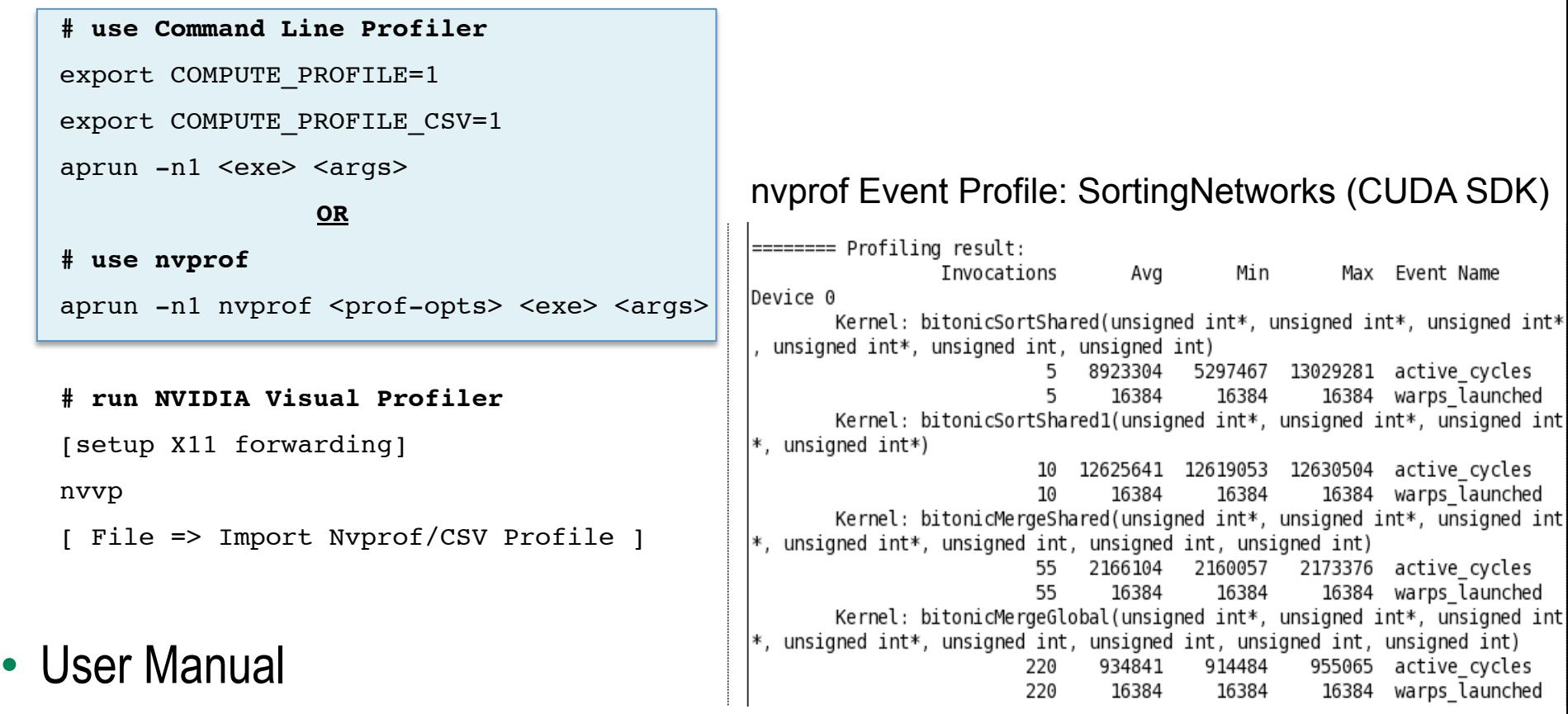

http://docs.nvidia.com/cuda/profiler-users-guide/index.html

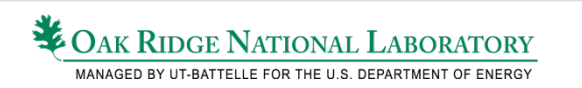

# CrayPat

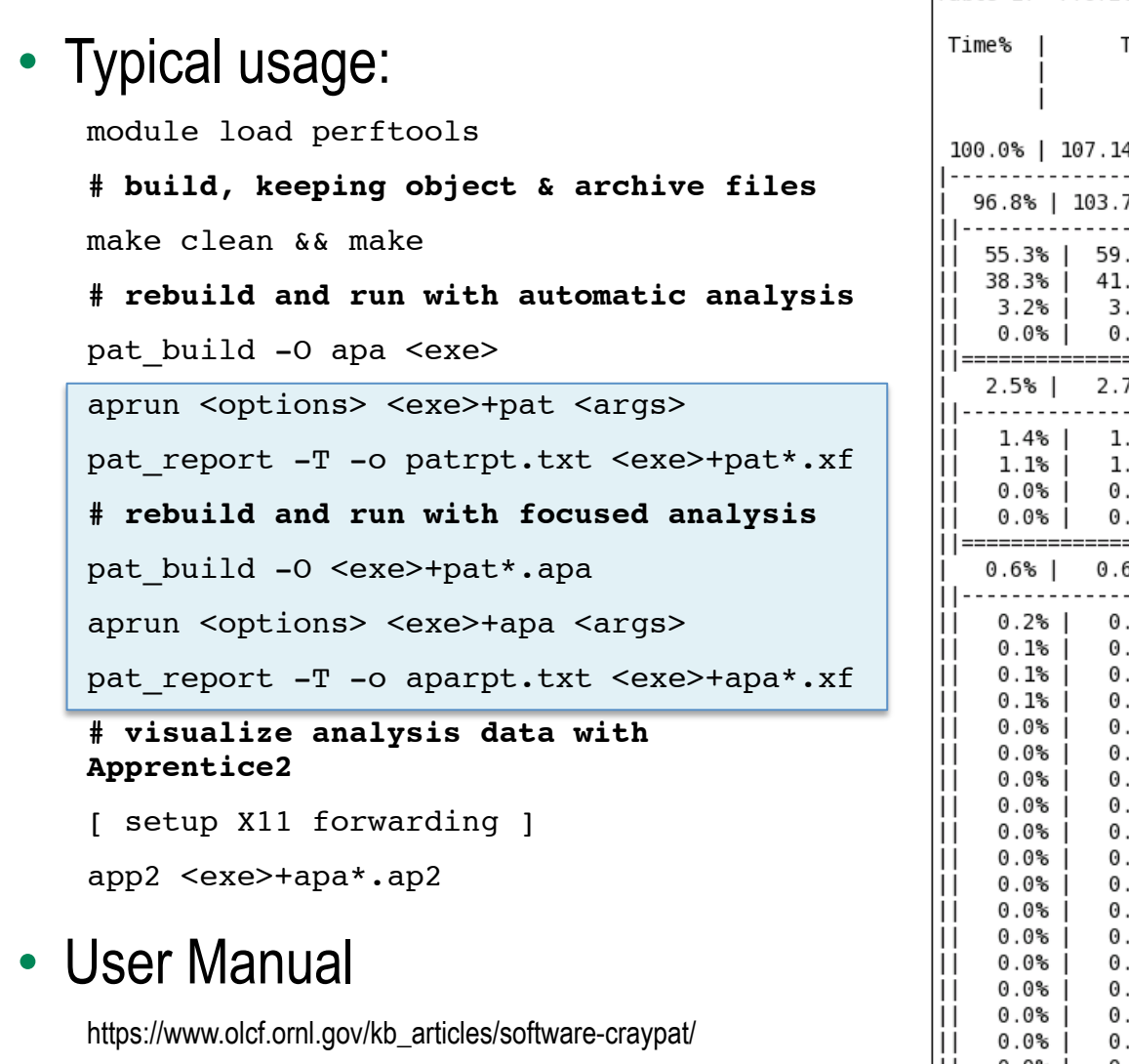

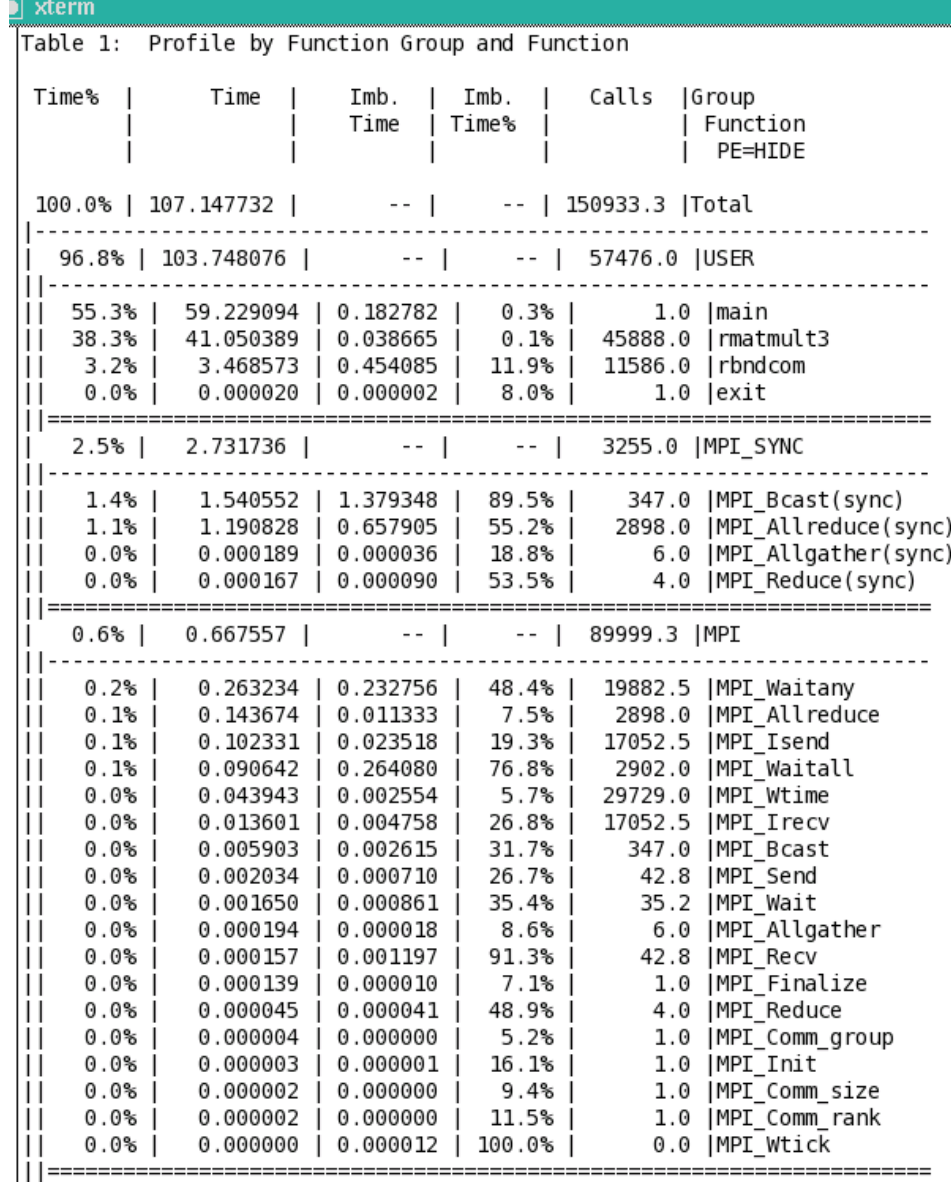

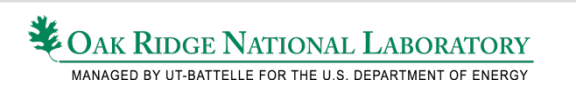

## TAU

### • Typical usage:

module load tau java

**# use tau compiler wrappers**

export CC='tau\_cc.sh'

export CXX='tau cxx.sh'

export F90='tau f90.sh'

**# build the application**

make clean && make

#### **# run instrumented executable**

export TAU TRACK MESSAGE=1 # track MPI msgs export TAU COMM MATRIX=1  $#$  track comm ranks

jobtrace=/tmp/work/\$USER/tau/\$PBS\_JOBID

export TAU TRACE=1  $#$  if tracing

```
export {PROFILEDIR|TRACEDIR}=$jobtrace
```
aprun <options> <exe> <args>

#### **# process results**

```
cd $jobtrace && tau_treemerge.pl
```
#### **# view results**

[ setup X11 forwarding ]

paraprof

### • User Manual

http://www.cs.uoregon.edu/research/tau/tau-usersguide.pdf

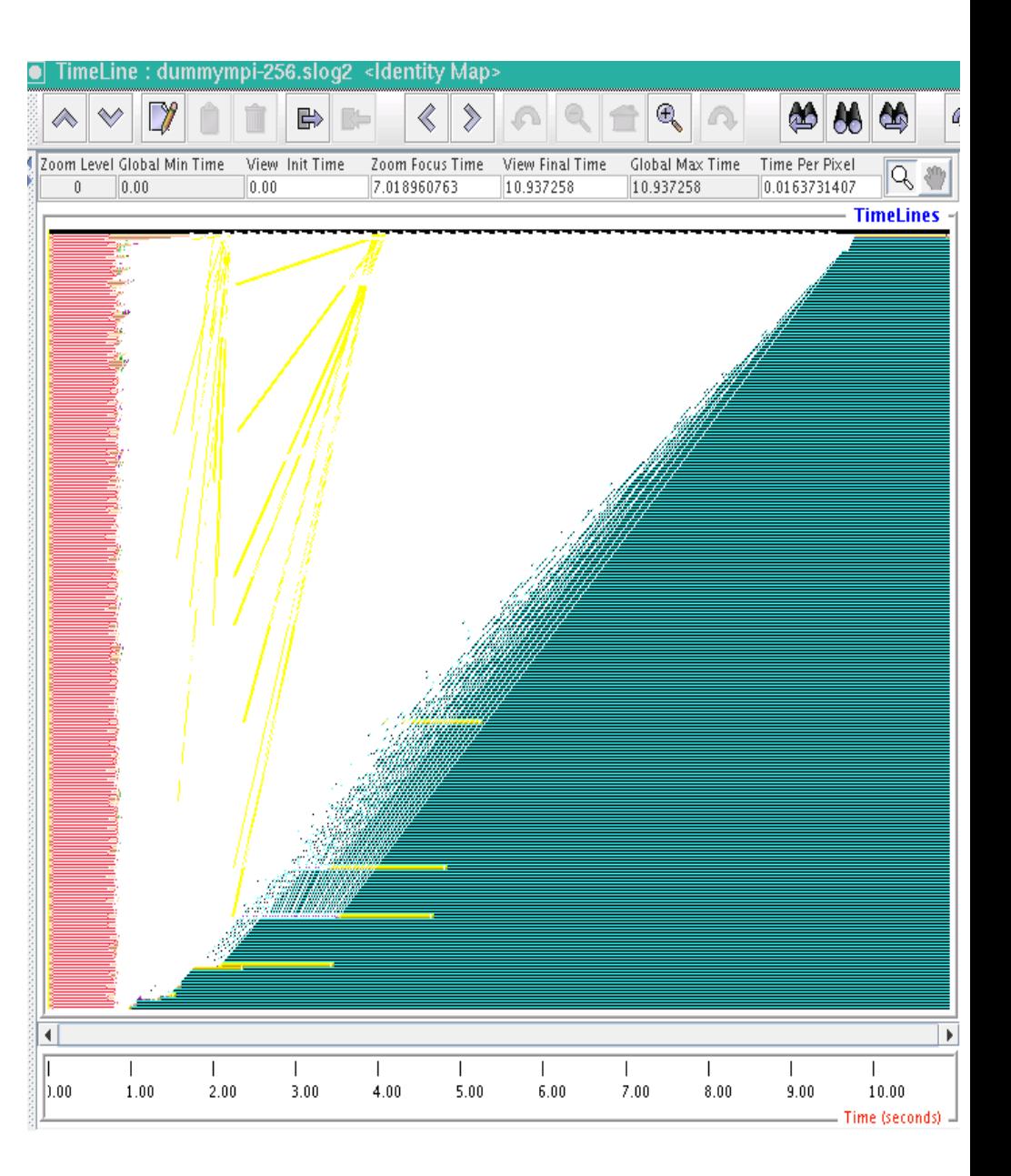

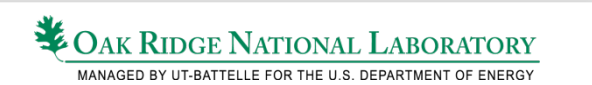

# Vampirtrace + Vampir

## • Typical usage:

module load vampirtrace

#### **# use Vampirtrace compiler wrappers**

export CC='vtcc -vt:hyb'

export CXX='vtcxx -vt:hyb'

export F90='vtf90 -vt:hyb'

**# use compiler OR TAU instrumentation**

export VT INST={compinst|tauinst}

#### **# build the application**

make clean && make

#### **# run instrumented executable**

jobtrace=/tmp/work/\$USER/vtrace/\$PBS\_JOBID

export VT PFORM GDIR=\$jobtrace

export VT FILE UNIQUE=1  $#$  prevent node collisions

aprun <options> <exe> <args>

#### **# view trace**

[ see OLCF Vampir usage, 2<sup>nd</sup> link below ]

### • User Manuals

https://www.olcf.ornl.gov/kb\_articles/software-vampirtrace/ https://www.olcf.ornl.gov/kb\_articles/software-vampir/

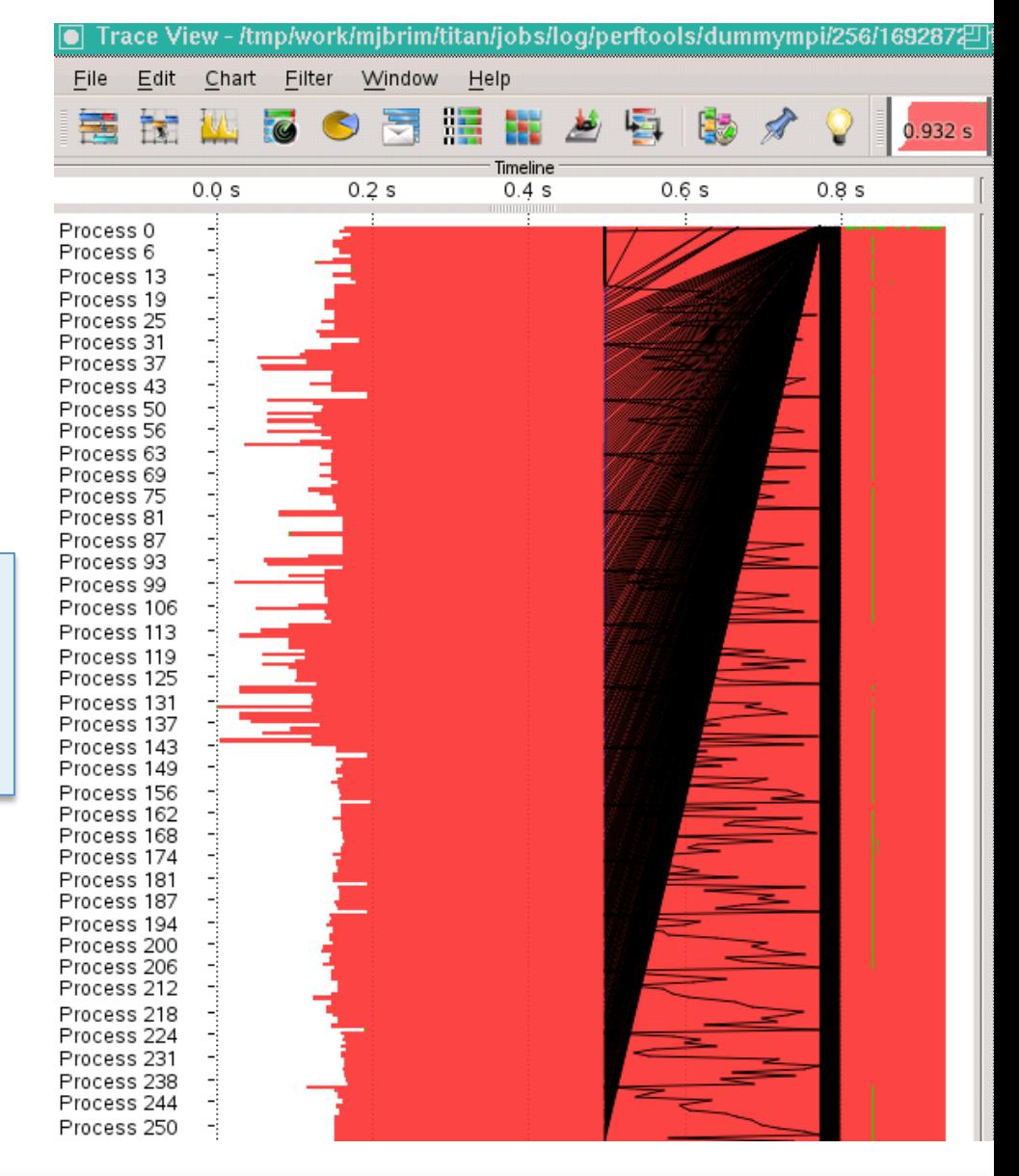

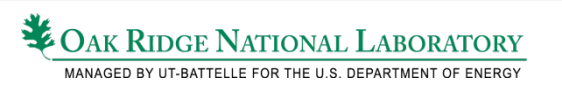

# HPCToolkit

### • Typical usage:

module load hpctoolkit

#### **# build application using hpclink & hpcstruct**

export LINK="hpclink cc|CC|ftn"

make clean && make

hpcstruct -I<src>/\\* -o <exe>.hpcst <exe>

#### **# run instrumented application**

jobtrace=/tmp/work/\$USER/hpctk/\$PBS\_JOBID

export HPCRUN OUT PATH=\$jobtrace

```
export HPCRUN_PROCESS_FRACTION="0.1" # 10%
```
aprun <opts> <exe> <args>

**# process results**

profdir="\$jobtrace/results"

profopts="-M stats -S <exe>.hpcst -o \$profdir"

aprun <opts> hpcprof-mpi \$profopts \$jobtrace

#### **# view results**

[ setup X11 forwarding ]

hpcviewer # for viewing profiles

hpctraceviewer # for viewing profiles

### • User Manual

http://hpctoolkit.org/manual/HPCToolkit-users-manual.pdf

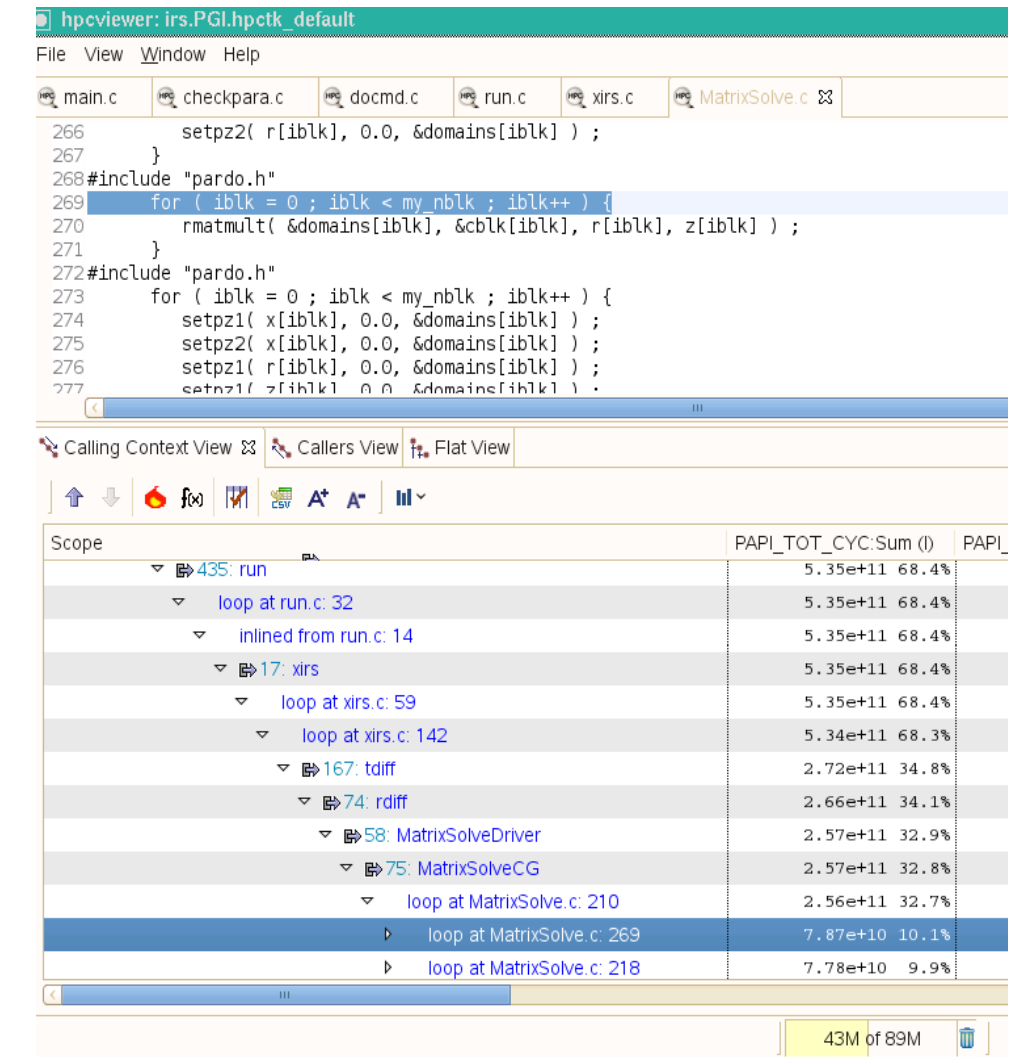

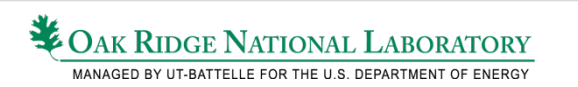

# Open|SpeedShop

### • Typical usage:

module load openspeedshop

**# build application using osslink**

collector="pcsamp"

export LINK="osslink -c \$collector cc"

make clean && make

#### **# run instrumented application**

jobtrace=/tmp/work/\$USER/openss/\$PBS\_JOBID

export OPENSS RAWDATA DIR=\$jobtrace

aprun <opts> <exe> <args>

**# process results with ossutil**

ossutil \$jobtrace

```
mv X.0.openss $jobtrace/expdb.openss
```
#### **# view results**

```
[ setup X11 forwarding ]
```
openss

### • User Manual

http://www.openspeedshop.org/wp/documentation/

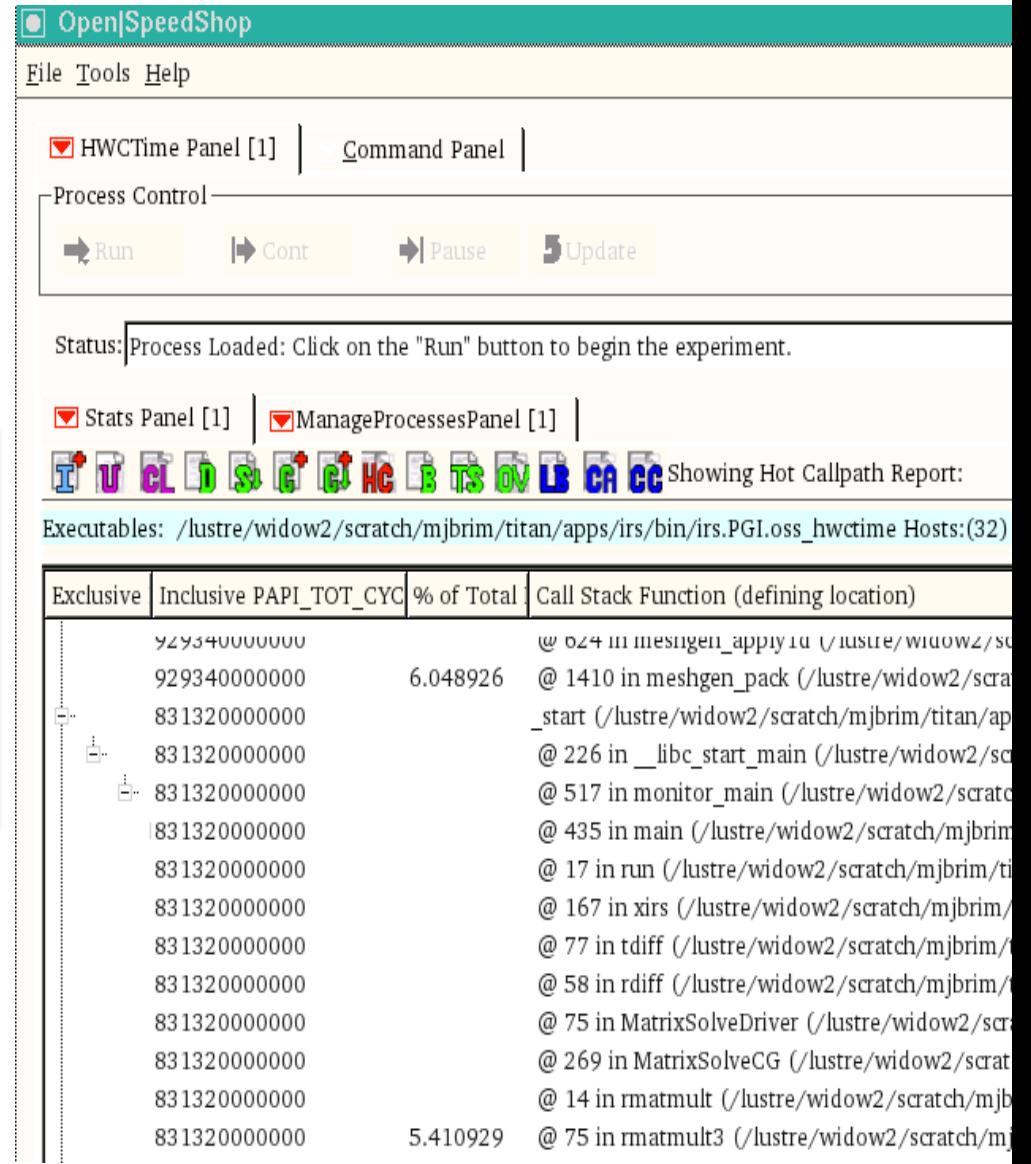

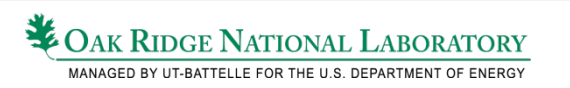

# Integrating Performance Tools

- Four common flavors of integration
	- source instrumentation: CrayPAT, TAU, Vampirtrace
	- compiler wrapping: TAU, Vampirtrace
	- linker wrapping: CrayPat, HPCToolkit, OpenSpeedShop
	- execution wrapping: NVIDIA, TAU, HPCToolkit, OpenSpeedShop
- Compiler wrapping
	- $-$  \$(TOOL CC) \$(TOOL CC OPTS) \$(CC) \$(CFLAGS) ...
- Linker wrapping
	- \$(TOOL\_LINK) \$(TOOL\_LINK\_OPTS) \$(LINK) \$(LDFLAGS) ...
- Execution wrapping
	- aprun <opts> \$TOOL\_RUN \$TOOL\_RUN\_OPTS <exe> <args>

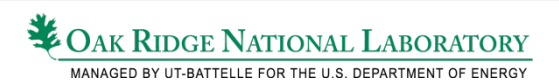

## Tool Integration - Makefile Tips

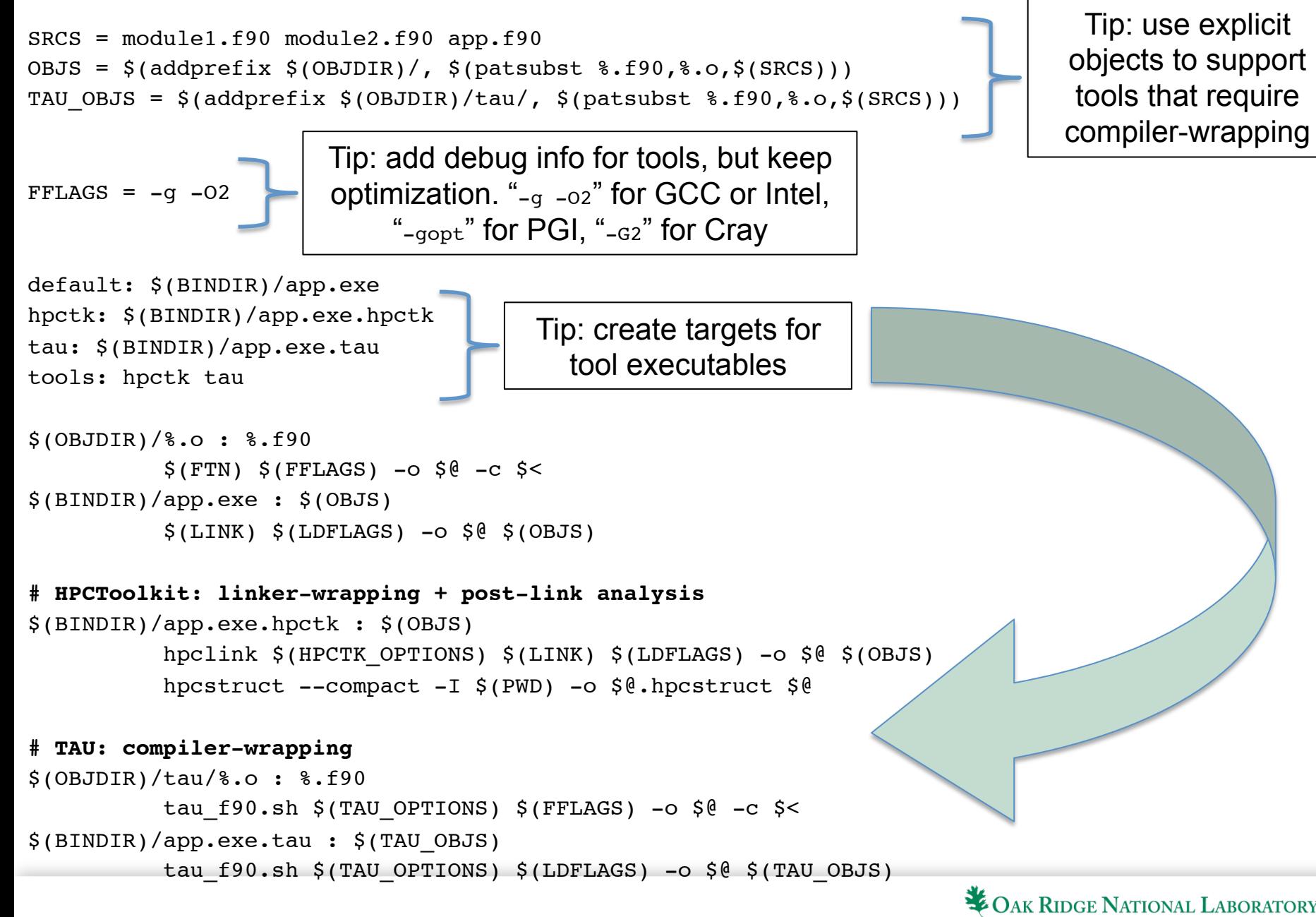

NAGED BY UT-BATTELLE FOR THE U.S. DEPARTMENT OF ENERGY

## Performance Data Storage on Titan

- Runtime profiles and traces must be stored on Lustre
	- /tmp/work/\$USER
	- no storage quota, but 14-day purge in effect
- **SHOME** has 10GB quota
	- performance data for large app runs can easily exceed that amount
	- best option is to backup to HPSS
- HPSS has 2TB (or 2,000 files) quota
	- only accessible using hsi and htar commands
	- https://www.olcf.ornl.gov/kb\_articles/transferring-data-with-hsi-and-htar/
- Use dtn.ccs.ornl.gov for remote data transfers
	- https://www.olcf.ornl.gov/kb\_articles/employing-data-transfer-nodes/

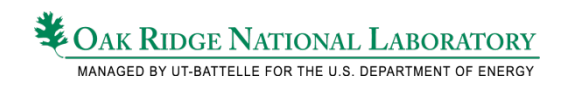

## Tips for Managing Performance Data

• Create a new Lustre data directory as part of every job datadir=/tmp/work/\$USER/<app>/<tool>/\$PBS\_JOBID mkdir -p \$datadir

**# tools often write one file per process, update Lustre striping** lfs setstripe -c 1 \$datadir

• Add backup to the end of job scripts hpssdir="<app>/<tool>" print "Archiving job data in \$hpssdir" cd /tmp/work/\$USER/<app>/<tool> htar -P -cf \${hpssdir}/\${PBS JOBID}.tar \$PBS JOBID/

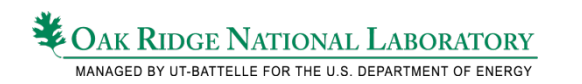

# Resources for additional information

### **Titan User Guide**

- https://www.olcf.ornl.gov/support/system-user-guides/titan-user-guide/
- Titan Debugging and Performance Tools
	- https://www.olcf.ornl.gov/support/system-user-guides/titan-user-guide/#379
- Info on Cray XK7 Performance Counters
	- GPU: module load perftools ; man accpc ; man accpc\_k20
	- CPU: ssh titan-login1 and then module load papi; papi avail

### **OLCF People**

- INCITE project liaisons provide application-specific guidance on algorithms, porting, and optimization
- For software/system troubleshooting, contact OLCF User Assistance
	- email: help (at) olcf.ornl.gov
	- phone: +1 865 241-6536
- For specific tools advice, feel free to contact me: brimmj (at) ornl.gov
- How to setup X11 forwarding
	- https://www.olcf.ornl.gov/kb\_articles/x11-forwarding/?nccssystems=Connect%20&%20Login
	- or, ask me about setting up VNC (better than X11 forwarding, surprisingly fast on Internet2)

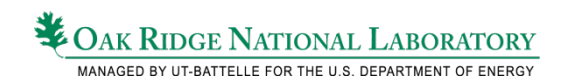

## Questions & Feedback

19 Overview of Performance Tools on Titan

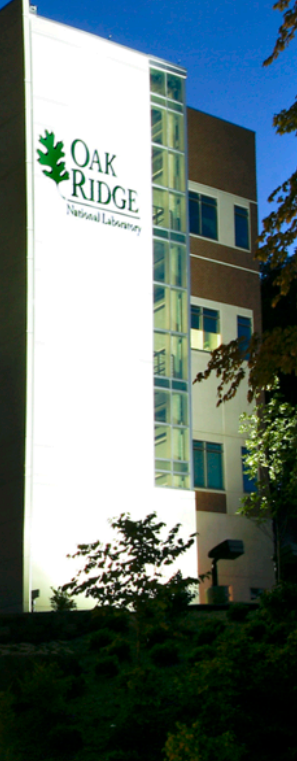

www.ornl.gov